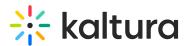

# Kaltura LMS Integration for Sakai

Last Modified on 04/10/2025 4:49 pm IDT

• Click here to see the list of release notes

Sakai Extension May 2018 Release Notes - v5.1.1

Version: 5.1.1

Date Released: May 2018

**Highest Sakai Version Support: 12** 

KAF version: 5.72.10

## Overview

In this document you will find all the release notes pertaining Kaltura Video Tool for Sakai. (Link to download)

This release is based on the Kaltura Application Framework (KAF). We recommend that you read the updated Kaltura Video Tool for Sakai documentation.

If you are currently using a previous version of this tool, please contact your Kaltura representative to discuss an upgrade.

- Gradebook Integration for Video Quizzes (VQ) (SAK-134) Kaltura Video Quiz may now be integrated with Sakai. When a user takes a Kaltura quiz, the results will automatically be displayed in the Sakai site's gradebook . For additional information about the VQ Gradebook integration with Sakai see here. For admin setup, see the Interactive Video Quiz Sakai Gradebook Integration Deployment Guide.
- **Responsive Player via BSE** (SAK-133) When using the Kaltura button in the HTML editor, the Kaltura video will be embedded in a responsive iFrame. We recommend that you upgrade your BSE player (and other Sakai players) to the latest version via the KMC Universal Studio.

#### **Resolved Issues**

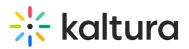

| Issue   | Description                                                         |
|---------|---------------------------------------------------------------------|
| SAK-132 | The CKEditor fails to load if it's in a forum embedded in a lesson. |
| SAK-136 | Sakai does not load the player into a DropBox HTML page.            |

## Known Issues & Limitations

| Issue       | Description                                                                                                    |  |
|-------------|----------------------------------------------------------------------------------------------------|--|
| SAK-<br>138 | Full screen is not working for Gradebook videos in the lessons. This is due to the Sakai iFrame missing properties for the LTI iframes.(resolved in SAK-29690)       |  |
| SAK-<br>139 | After using the VQ with the Gradebook in the site's lessons, the title cannot be changed. This is a limitation in Sakai and resolved on Sakai 11.4.                  |  |
| SAK-<br>140 | When site admin changes the VQ total score in the Gradebook, only new results will be affected, and the submitted score will not change. This is a Sakai limitation. |  |

# Sakai Extension February 2017 Release Notes - v5.0.2

#### Version: 5.0.2

#### Date Released: February 2017

#### Highest Sakai Version Support: 11

#### KAF version: 5.57.13

#### Overview

In this document you will find all the release notes pertaining Kaltura Video Tool for Sakai. (Link to download)

This release is based on the Kaltura Application Framework (KAF). We recommend that you read the updated Kaltura Video Tool for Sakai documentation.

If you are currently using a previous version of this tool, please contact your Kaltura representative to discuss an upgrade.

Want to get alerts about new release notes in this page? Follow our twitter document update page.

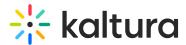

# Version 5.0

These release notes pertain to the Kaltura Video Tool for Sakai, released February 2017.

The Kaltura Video Tool for Sakai supports Sakai version 11.0.

#### What's New?

• Added support for Sakai version 11.

#### **Resolved Issues**

| Issue   | Description                                           |
|---------|-------------------------------------------------------|
| SAK-128 | You can now use Kaltura in the CKEditor on resources. |

#### Known Issues

| Issue              | Description                                                                       |
|--------------------|-----------------------------------------------------------------------------------|
|                    | In some mobile devices the "Edit" button in My Media may be cut in portrait view. |
| SAK-116<br>SAK-120 | Kaltura CKEditor embed codes do not work in nested iFrames (Lessons).             |

## Limitations

| lssue     | Description                                                                          |
|-----------|--------------------------------------------------------------------------------------|
| SAK-120   | The CK Editor integration (BSE) does not work in Sakai Lessons.                      |
| SAK-31697 | Currently, we cannot add logos to the Kaltura tools due to a limitation in<br>Sakai. |

# Sakai Extension August 2016 Release Notes - v4.0.4

Version: 4.0.4

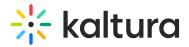

#### Date Released: August 2016

#### Highest Sakai Version Support: 10.x.

#### KAF version: 5.50.11

## Overview

In this document you will find all the release notes pertaining Kaltura Video Tool for Sakai. (Link to download)

This release is based on the Kaltura Application Framework (KAF). We recommend that you read the updated Kaltura Video Tool for Sakai documentation.

If you are currently using a previous version of this tool, please contact your Kaltura representative to discuss an upgrade.

Want to get alerts about new release notes in this page? Follow our twitter document update page.

## Version 4.0.4

These release notes pertain to the Kaltura Video Tool for Sakai, released August 2016.

The Kaltura Video Tool for Sakai supports Sakai version 10.x.

#### **Resolved Issues**

| lssue       | Description                                                                                                    |
|-------------|----------------------------------------------------------------------------------------------------|
| SAK-<br>98  | The default auth code expiration has been updated from 1 min, to 40 min, to reduce timeout while preserving security                                                                              |
| SAK-<br>94  | Kaltura.authorization.override.code was added to sakai.properties for the admin<br>auth code to provide user enrollment data for publishing in a more secure<br>manner.                           |
| SAK-<br>111 | When antisamy is not configured correctly, the media embedded in the CKeditor<br>will display: No Media with a tooltip to check your antisamy configuration. This<br>replaces the HTTP 500 error, |

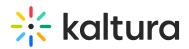

SAK- An inherent cross-domain issue is correctly marked as an exception instead of error.

#### **Known Issues**

| ls | sue   | Description                                                                                          |
|----|-------|----------------------------------------------------------------------------------------------------|
| SÆ | 4K-89 | You may not be able to scroll down on some iOS devices when using the<br>Browseandembed(BSE) module. |

There is a known Sakai issue that causes LTI launches to break on mobile devices.
( Ref https://jira.sakaiproject.org/browse/SAK-21129 )
To bypass this issue you may do the following:

Add the following to sakai.properties: portal.pda.autoredirect=false
Restart the Sakai server.
On your mobile device, enable 3rd party cookies by going to Settings -> Safari -> Block Cookies -> Always Allow.

Sakai Extension March 2016 V4.0.3 Release Notes - v4.0.3
Version: 4.0.3
Date Released: March 2016

Highest Sakai Version Support: 10.x.

KAF version: 5.40.257

## Overview

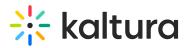

In this document you will find all the release notes pertaining Kaltura Video Tool for Sakai. (Link to download)

This release is based on the Kaltura Application Framework (KAF). We recommend that you read the updated Kaltura Video Tool for Sakai documentation.

If you are currently using a previous version of this tool, please contact your Kaltura representative to discuss an upgrade.

Want to get alerts about new release notes in this page? Follow our twitter document update page.

# Version 4.0.3

These release notes pertain to the Kaltura Video Tool for Sakai, released March 2016.

The Kaltura Video Tool for Sakai supports Sakai version 10.x.

#### **Resolved Issues**

| lssue  | Description                                                 |
|--------|-------------------------------------------------------------|
| SAK-90 | The CK editor integration security issue has been resolved. |
|        | Spelling was fixed for "expiration_date" in SQL scripts     |

#### **Known Issues**

| IssueDescription |                                                                       |  |
|------------------|-----------------------------------------------------------------------|--|
| SAK-             | You may not be able to scroll down on some iOS devices when using the |  |
| 89               | Browseandembed(BSE) module.                                           |  |

There is a known Sakai issue that causes LTI launches to break on mobile devices.

(Ref https://jira.sakaiproject.org/browse/SAK-21129)

To bypass this issue you may do the following:

# 🔆 kaltura

- Add the following to sakai.properties: portal.pda.autoredirect=false
- Restart the Sakai server.
- On your mobile device, enable 3rd party cookies by going to Settings -> Safari -> Block Cookies -> Always Allow.

# Sakai Extension March 2016 Release Notes - V4.0.2

Version: 4.0.2

Date Released: March 2016

Highest Sakai Version Support: 10.x

**KAF** version: 5.40.103

#### Overview

In this document you will find all the release notes pertaining Kaltura Video Tool for Sakai. (Link to download)

This release is based on the Kaltura Application Framework (KAF). We recommend that you read the updated Kaltura Video Tool for Sakai documentation.

If you are currently using a previous version of this tool, please contact your Kaltura representative to discuss an upgrade.

Want to get alerts about new release notes in this page? Follow our twitter document update page.

# Version 4.0.2

These release notes pertain to the Kaltura Video Tool for Sakai, released March 2016.

The Kaltura Video Tool for Sakai supports Sakai version 10.x.

#### **Resolved Issues**

| lssue      | ssueDescription                                                           |  |
|------------|---------------------------------------------------------------------------|--|
| SAK-<br>90 | The CK editor integration security issue has been resolved.               |  |
|            | The "Kaltura My Media" module has been renamed to "My Media".             |  |
|            | The issue causing My Media not to be added to "My Workspace" for existing |  |
|            | users has been resolved.                                                  |  |

Copyright © 2024 Kaltura Inc. All Rights Reserved. Designated trademarks and brands are the property of their respective owners. Use of this document constitutes acceptance of the Kaltura Terms of Use and Privacy Policy.

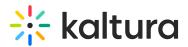

#### **Known Issues**

| lssue      | ssueDescription                                                                                                    |  |  |
|------------|----------------------------------------------------------------------------------------------------|--|--|
| SAK-<br>89 | You may not be able to scroll down on some iOS devices when using the Browseandembed(BSE) module.                                                   |  |  |
| SAK-<br>76 | Due to the Sakai Site cache TTL, it may take time for sites to appear when publishing from My Media.                                                |  |  |
| SAK-<br>86 | The CK editor appears in edit mode in assignments. To preview the embedded media you will need to select the Preview button on the assignment page. |  |  |

# A

There is a known Sakai that causes LTI launches to break on mobile devices.

(Ref issue https://jira.sakaiproject.org/browse/SAK-21129 )

To bypass this issue you may do the following:

- Add the following to sakai.properties: portal.pda.autoredirect=false
- Restart the Sakai server.
- On your mobile device, enable 3rd party cookies by going to Settings -> Safari -> Block Cookies -> Always Allow.